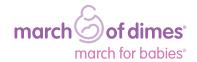

# online fundraising

#### We remember you!

If you've participated before, sign in from the top right-hand corner on **marchforbabies.org** and you're ready to join your team.

# Find your team

If you were sent a link to your company's team page, simply click it and join the team. If not, search for your team from the **marchforbabies.org** homepage.

### Create your profile

Fill out the fields and click "register now." We'll send you an email confirmation. It has your login information, so it's a good idea to print or save it.

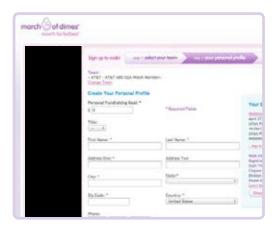

## 3 Customize your page

Click the "Go to my personal dashboard" link from the confirmation screen or email.
Click on "Your personal page" and "Edit page." You can:

- Update your goal
- Add your photo
- Add a fundraising message

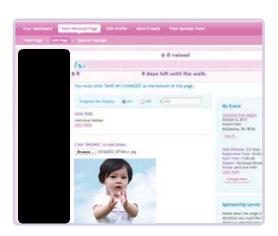

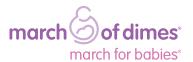

Make your donation

Start by making your own donation. Now you're already on your way to reaching your goal! Not starting from zero will inspire friends and family to give as well.

Send out emails

Click "Send emails" from your dashboard. Import or type in your email addresses and compose your message. Come back to send follow-up and thank-you emails.

Track your progress

When you receive a donation, we will send you an email. Visit your dashboard regularly to check on your progress.

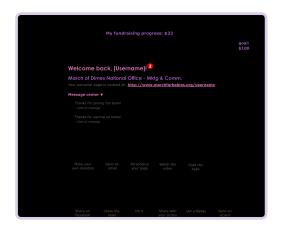

#### Get the app!

Did you know there is a March for Babies app for your iPhone® or Android™ device? This is a great way to make your fundraising easier and take it with you!